# **Intercoms Hacking: call the frontdoor to install your backdoors**

SÉBASTIEN DUDEK - [sebastien.dudek@synacktiv.com](mailto:sebastien.dudek@synacktiv.com)

#### **Abstract**

*To break into a building, several methods have already been discussed, such as trying to find the code paths of a digicode, clone RFID cards, use some social engineering attacks, or the use of archaic methods like lockpicking a door lock or breaking a window. New methods are now possible with recent intercoms. Indeed, these intercoms are used to call the tenants to access the building. But little study has been performed on how these boxes communicate to request and grant access to the building.*

*In the past, they were connected with wires directly to apartments. Now, these are more practical and allow residents to open doors not only from their classic door phone, but to forward calls to their home or mobile phone. Private houses are now equipped with these new devices and it's common to find these "connected" intercoms on recent and renovated buildings.*

*In this short paper we introduce the Intercoms and focus on the particular one that are installed in buildings today: the numeric/connected intercoms. Then we present our analysis on a main interesting attack vector, which already has its own history. After this analysis, we present our environment to test the intercoms, and show some practical attacks that could be performed on these devices. To finish, we talk about recent observations we have made on M2M (Machine2Machine) intercoms that are also very common in buildings today.*

### **Acknowledgement**

I would like to thank my employer Synacktiv for giving me time to study this subject and many other cool ones, as well as my teammates for their time reviewing this paper and giving me advices and feedbacks.

I hope also this short paper will be interesting to read and any other feedback would also be appreciated to complet this research subject.

## **Contents**

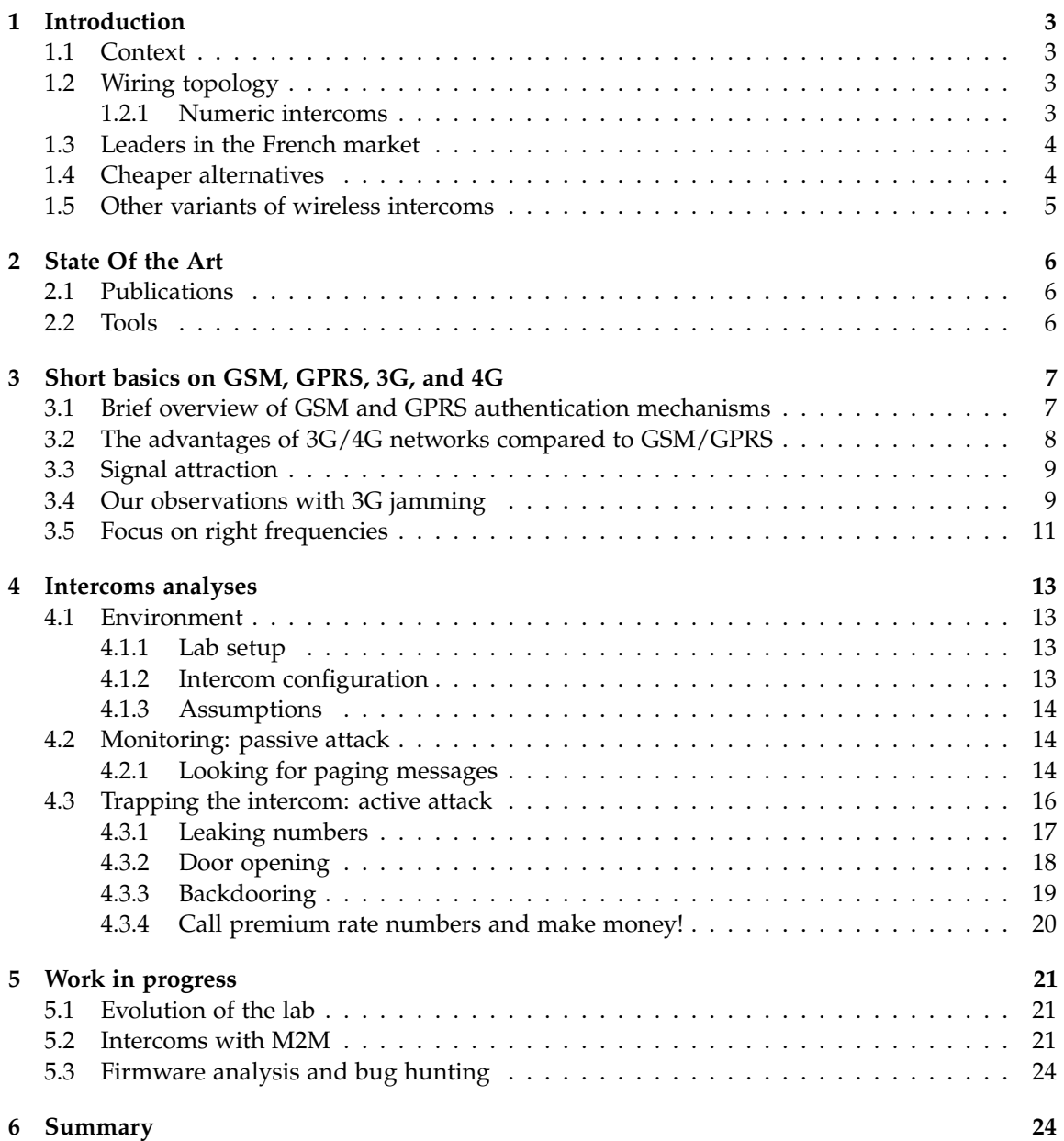

### <span id="page-2-0"></span>**1 Introduction**

### <span id="page-2-1"></span>**1.1 Context**

An intercom [\[1](#page-24-0)], door phone, or a house intercom, is generally a voice communication device for use within a building. Independent from the public telephone network, this device allows people to call a local resident to access to a building.

The classic version of intercom consists of a device that establishes a communication between the street door and the door phone device of a house. The device of the street door is generally equipped with a loudspeaker, a microphone, and buttons to a call residents. These classic versions of intercoms generally have  $4 + n$  wires where 4 wires are used for power, door system, and where *n* is the number of homes to call.

New generation of intercoms become installed especially in new or renewed buildings. This new generation is called "numeric" and includes a GSM and 3G/4G module, but could also includes a Wi-Fi module as well. This generation avoids complex installation and ensures a maximum capacity, and they can easily include video communication in addition to the voice system.

### <span id="page-2-2"></span>**1.2 Wiring topology**

Three different types of house intercoms exist [\[2](#page-24-1)]:

- conventional: which are the classic version connected with  $4 + n$  wires. This system is used in medium-sized buildings;
- simplified: one pair of wire that replaces the 4 wires of the conventional system and a wire for each house. This system is also used in medium-sized buildings.
- *•* numeric: the wire for each house is replaced by a mobile technology like GSM, 3G, or 4G. Sometimes an Internet cable can be used with a TCP/IP stack, but communication through GSM, 3G, or 4G is often chosen over a cumbersome cable for the ease of installation. This intercom is installed in new and renovated buildings but also private residents in Europe.

More outputs can also be included to control other doors and increase the number of cables.

### <span id="page-2-3"></span>**1.2.1 Numeric intercoms**

Numeric intercoms need less wires to link resident door phones to the building intercom. These intercoms offer a video call system, and also many other features to seduce the customers.

One of these practical features allows a resident to use its own telephone, or mobile phone, to open the building street door. The figure [2](#page-4-1) represents a simple architecture of a numeric Intercom installation.

When a person is calling a resident; the intercom uses a mobile network (GSM, 3G, or 4G) to reach the phone of the resident. The resident doesn't have to move anymore but only to reply with its smartphone and then open the door.

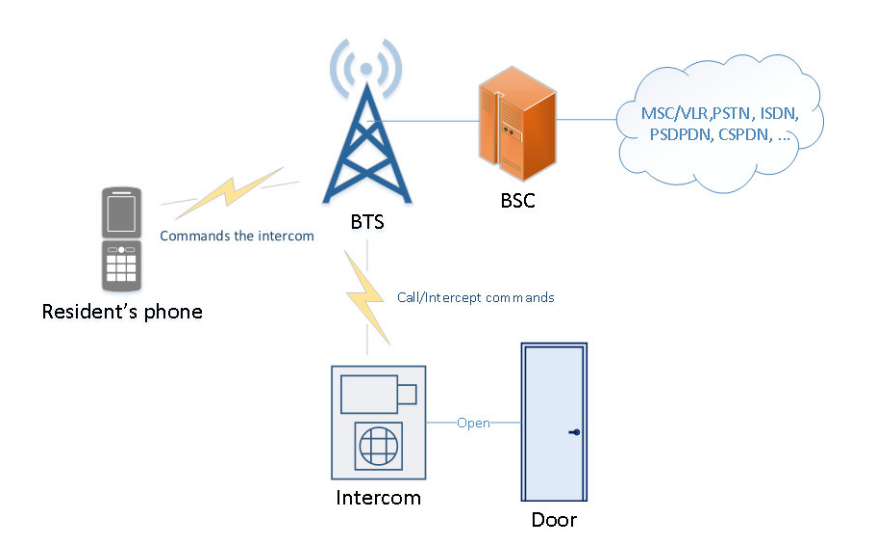

**Figure 1:** *Simple numeric intercom architecture*

### <span id="page-3-0"></span>**1.3 Leaders in the French market**

In this market, 4 brands are generally present:

- *•* Intratone;
- *•* Noralsy;
- *•* Urmet Captiv;
- *•* Comelit.

It's not easy to recognize a numeric intercom with a mobile module. We can try to spot them thanks to a new stainless steel case, or sometime with a LCD screen and a front camera as a first approach. But if we are lucky enought, some of these intercoms can directly be spotted thanks to the installation of a mobile network block. Indeed, as an example Intratone provides a 3G block that is connected to the intercom, as shown in figure [2](#page-4-1). If we look at the documentation, we can also read an interesting point saying that if the 3G network is not reachable, the intercom will automatically fall back to the GSM network [\[25](#page-25-0)]. This allows us to think that a downgrade attack is possible on these intercoms.

These devices are pretty expensive and cost from  $2k \in \mathcal{E}$ , but cheaper devices that provide pretty the same functionalities exist.

### <span id="page-3-1"></span>**1.4 Cheaper alternatives**

For those who are not seduced by the price, expecially private residents, only few alternatives exist:

*•* Linkcom which is commonly used by private residents;

<span id="page-4-1"></span>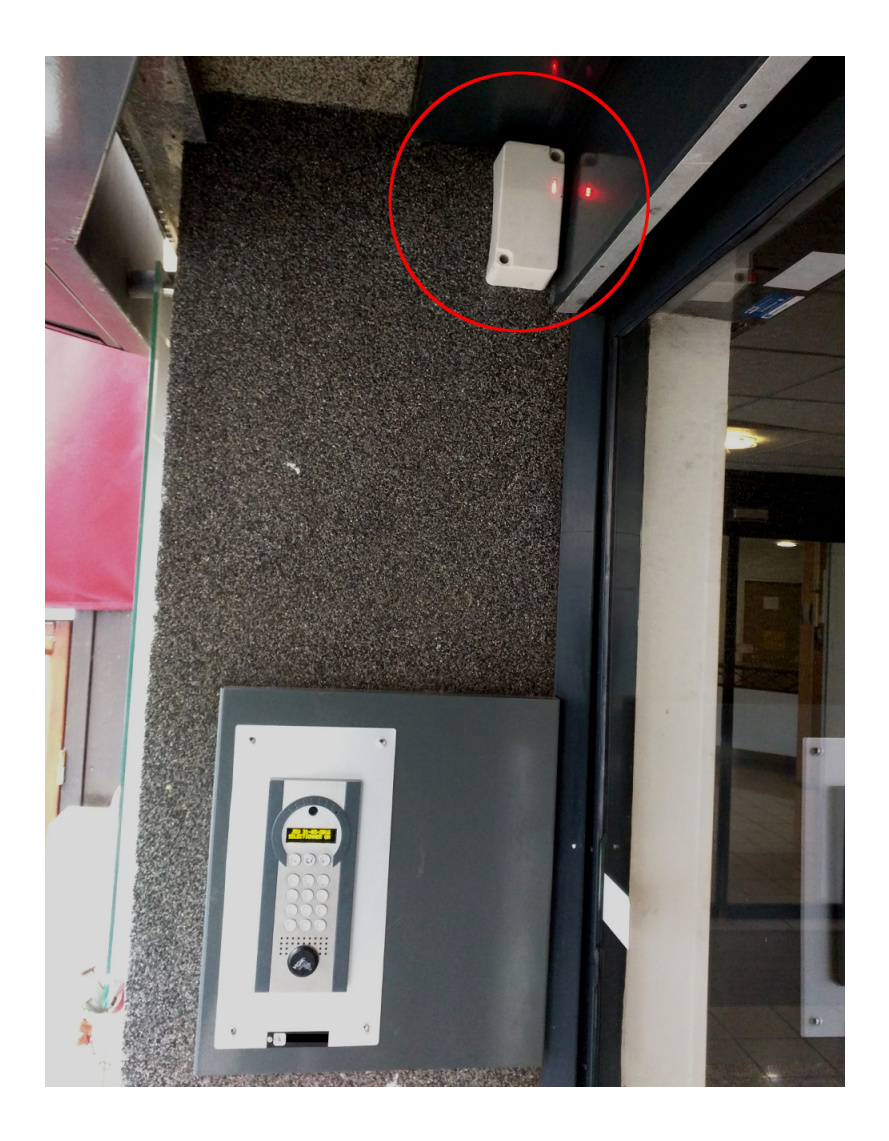

**Figure 2:** *Example of 3G block of an intercom*

- *•* GSM Activate (UK company);
- and many other less famous [[26\]](#page-25-1).

### <span id="page-4-0"></span>**1.5 Other variants of wireless intercoms**

Other variants of numeric intercoms exist that use Wi-Fi, or DECT. These Wi-Fi or DECT intercoms are certainly very interesting to look at, and will probably inspire people in this area. In addition to Wi-Fi and DECT, other devices can be found on the market with an insecure sub-1 GHz radio communication system [[27\]](#page-25-2)[\[3](#page-24-2)].

As we can see, wireless intercoms exist in every tastes and colors, but we will only focus on intercoms that are currently installed and that use the mobile network.

### <span id="page-5-0"></span>**2 State Of the Art**

### <span id="page-5-1"></span>**2.1 Publications**

Very few publications exist on the subject of numeric intercoms, and probably none about their security. But, some non-security publications are inspiring like the article of Oliver Nash, which explains how to modify a conventional intercom to open the door with a cell phone [\[4](#page-24-3)]. Moreover, as they use the mobile network to communicate, we can start looking at previous researches on mobile security to start our attacks.

Speaking of which, an interesting paper was published about IMSI Catchers by Daehyun Strobel, showing that GSM tracking and taping is possible [\[8](#page-24-4)]. At Black Hat Briefings 2008, Steve Dhulton has highlighted some methods to capture and crack the GSM signal. It should be noted that between 2007 and 2008, The Hacker Choice (THC) group also regrouped and documented a lot of materials on GSM internals and A5/1 cracking. These documentation have been deleted in 2009, but are still available when browsing the archives. At the 26c3 in 2009, Chris Paget and Karsten Nohl presented attacks on GSM with rainbow tables [\[5](#page-24-5)]. In 2010 at 27c3, Harald Welte and Steve Markgraf have presented their OsmocomBB project that aims to run an open source GSM stack on few Motorola models, and capture the GSM traffic [[6\]](#page-24-6). Using the same OsmocomBB stack, Sylvain Munaut and Kastern Nohl also showed at 27c3 that it is possible to intercept hopping calls using a cheap phone [\[7](#page-24-7)].

At BlackHat 2011, the hacking Vodaphone Femtocell gateways was presented by Ravishankar Borgaonkar, Nico Golde, and Kevin Redon. The unauthenticated firmware update vulnerabilities allowed attackers to push their own firmware to get a shell and turn these gateways into 3G IMSI-Catcher, without having to care about the mutual authentication constraint in UMTS [\[9](#page-24-8)]. Some details are also available in the THC Wiki [[10\]](#page-24-9).

At SSTIC 2014, Benoit Michau has presented an analysis of baseband security and highlighted the existance of bugs in some baseband implementations that could lead to a mutual authentification bypass in 3G and 4G [\[34](#page-25-3)].

Later in October 2015, attacks on privacy and availability of 4G were presented by the researchers Altaf Shaik, Ravishankar Borgaonkar, N. Asokan, Valtteri Niemi and Jean-Pierre Seifert [\[11](#page-24-10)]. The paper describes some attacks on the RRC (Radio Resource Control) and the EMM (EPS Mobility Management) protocols, that can lead to some leaks and downgrade the 4G UE to 3G or GSM.

Then at SSTIC 2016, Christophe Devine and Benoit Michau published their researches on the LTE crypto, highlighting also the issues in 4G baseband implementations [[35\]](#page-25-4).

### <span id="page-5-2"></span>**2.2 Tools**

In addition to the publications, the following tools will be useful to analyze and to attack intercoms:

*•* OpenBTS [[12\]](#page-24-11) and YateBTS [\[13](#page-24-12)]: software to run a GSM and GPRS Base Station;

- *•* USRP [[14](#page-24-13)], bladeRF [[15\]](#page-24-14), and so on: hardware to run a Base Station and capture mobile traffic;
- HackRF [[16\]](#page-24-15): software-defined radio hardware that can be used to monitor mobile traffic, and to perform downgrade attacks for our case;
- *•* GNU Radio [[17](#page-25-5)] software-defined radio development toolkit;
- OpenLTE [[18\]](#page-25-6): Open implementation of the 3GPP LTE specifications;
- *•* OsmocomBB [\[31](#page-25-7)]: Open source GSM baseband;
- *•* Airprobe [\[32](#page-25-8)]: GSM sniffer.

### <span id="page-6-0"></span>**3 Short basics on GSM, GPRS, 3G, and 4G**

Before attacking numeric intercoms, a better understanding of mobile security mechanisms and weaknesses is required.

### <span id="page-6-1"></span>**3.1 Brief overview of GSM and GPRS authentication mechanisms**

GSM (Global System for Mobile communications) and GPRS use an authentication mechanism A3/A8 called COMP128-3. The figure [3](#page-7-1) shows the authentication process using the COMP128- 3 mechanism. Only the SIM card and the AuC (Authentication Center) know the value of the subscriber key *Ki* (128 bits) that will be used to generate the *RES* (32 bits) resulting from the *RAND* value in A3 and processed on the BSC/MSC side. Then *RES* will be compared to *SRES* (32 bits) processed in the UE side. If *RES* = *SRES* then the user will be authenticated to the network.

The ciphering in GSM is initially made with the A5/1 algorithm [\[20](#page-25-9)] at Layer 1 on the TCH (Traffic CHannel) and DCCH (Dedicated Control CHannel) [\[19](#page-25-10)]. To encrypt and decrypt the conversation, the key *Ki* generates a *Kc* key with the A8 mechanism as shown in figure [3](#page-7-1). In GPRS, the user equipment authenticates to a SGSN and the ciphering is done at Layer 2 LLC (Logical Link Control) [[21\]](#page-25-11) initially with the GEA1 algorithm. So one of the main difference between GSM and GPRS is their way to maintain confidentiality. In GSM the communication is confidential unlike GPRS where the data is confidential including user traffic and the signalization.

On GSM and GPRS an attacker is able to perform different known attacks:

- attract a victim to its rogue Base station, and intercept the communication with some forwarding tricks;
- *•* reuse the authentication triplet *RAND*, *RES*, *Kc* many times;
- *•* attack the signaling channel which is not encrypted at all in GSM;
- attack the A5/1 algorithm [\[24](#page-25-12)];
- *•* and son on.

<span id="page-7-1"></span>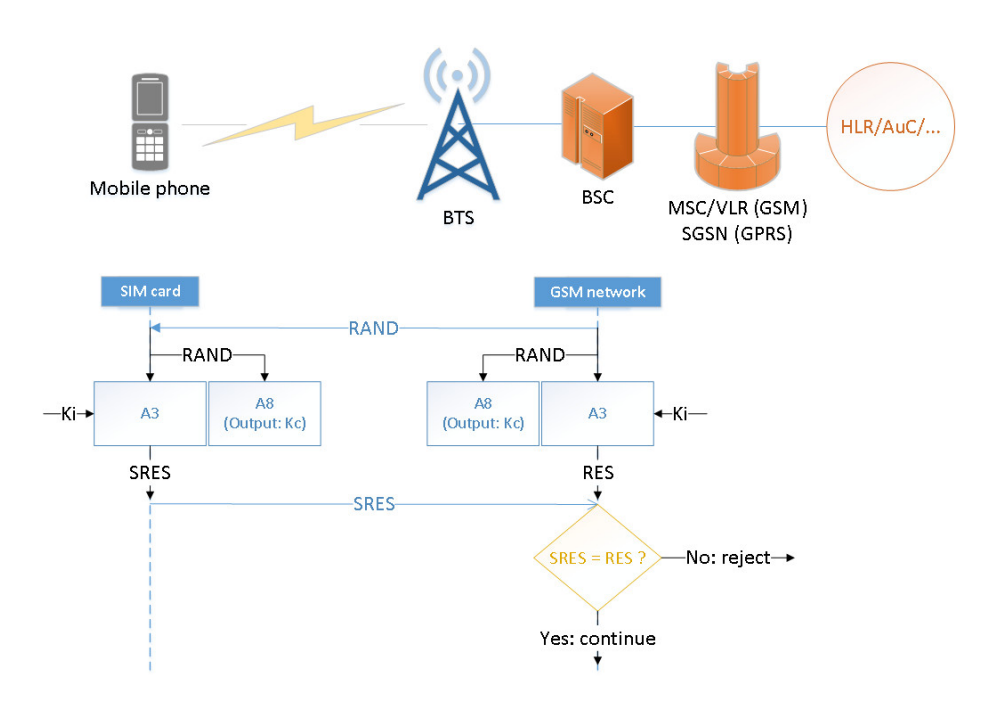

**Figure 3:** *GSM authentication process*

### <span id="page-7-0"></span>**3.2 The advantages of 3G/4G networks compared to GSM/GPRS**

The security of mobile evolved with UMTS (3G) and LTE (4G) networks. Indeed, other algorithms for integrity and ciphering of radio access have been adopted. It started with KASUMI [\[23](#page-25-13)] deployed for UMTS initially. Then SNOW-3G [\[22](#page-25-14)] appeared as a second algorithm for 3G but also for 4G. Additionally to SNOW-3G, 4G uses the AES CBC with 128-bit keys to cipher the communication. Then in 2011, the ZUC algorithm was release to be used in 4G communications [\[39](#page-26-0)].

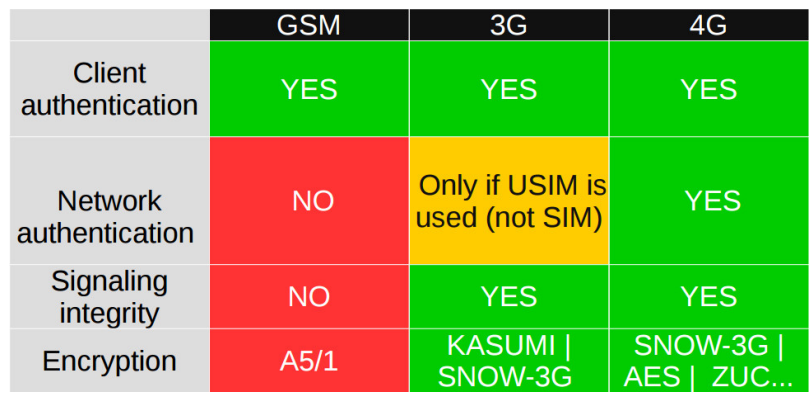

<span id="page-7-2"></span>The figure [4](#page-7-2) shows the main differences between 2G, 3G and 4G in security:

**Figure 4:** *Security differences between 2G, 3G and 4G*

Thanks to the USIM (Universal Subscriber Identity Module), 3G and 4G networks use mutual authentication. The access to a UMTS network is possible with the previous SIM card, while in LTE the use of USIM is mandatory. So some attacks applied on GSM are possible on 3G with a targeted subscriber that uses a SIM card instead of a USIM card. An other attack is to jam the radio signal to let the user equipment select a GSM netowrk cell instead.

### <span id="page-8-0"></span>**3.3 Signal attraction**

Wireless technologies use handover techniques, especially when users are generally mobile like in Wi-Fi, GSM, 3G and 4G. Devices always look for the best reception, so a user can move to one place and its UE (User Equipment) will try to connect to the closer station. Attackers in this area know if there is no mutual authentication, it is easy to attract a UE in a rogue base station with stronger signal than a legit station. Others method like jamming, or precise attacks on the targeted protocol can be used to downgrade the UE to GSM and bypass the mutual authentication. But protocol attacks are material dependend. Indeed, to trigger a bug with these attack an attacker will have to fingerprint his victim's mobile phone. That scenario is possible to play, but a little hard and time consuming when looking on downgrade vulnerabilities for one specific baseband or more equipments.

<span id="page-8-2"></span>At the other side, jamming is pretty basic and only requires a transmitter to send random data over-the-air in a specific frequency bandwidth. The example figure [5](#page-8-2) below shows a GSM station channel at 925.4MHz before getting jammed by a transmitter as shown in figure [6](#page-9-0).

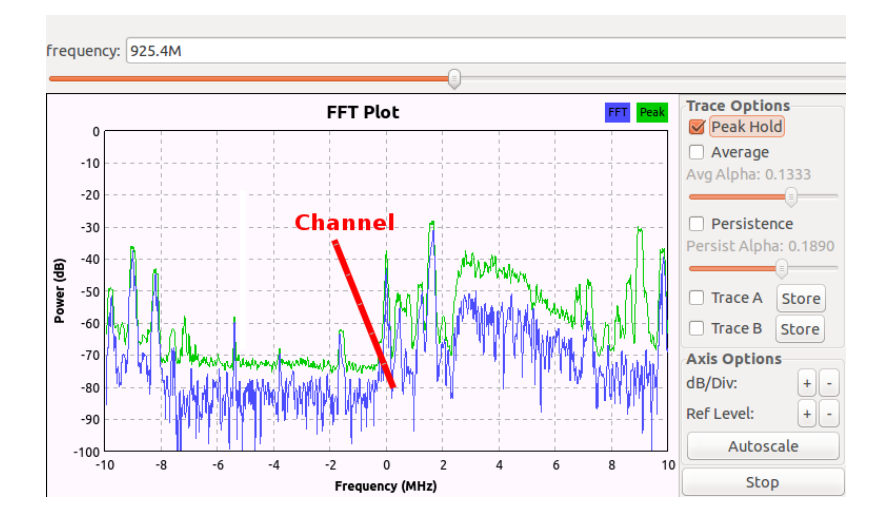

**Figure 5:** *FFT sink displaying the beginning of a channel*

As a consequence, devices close to the jammer will not be able to see the targeted channel.

### <span id="page-8-1"></span>**3.4 Our observations with 3G jamming**

Depending on the operator, an autority like ARCEP in France (Autorité de régulation des communications électroniques) regulates the frequency allocations for many purposes including

<span id="page-9-0"></span>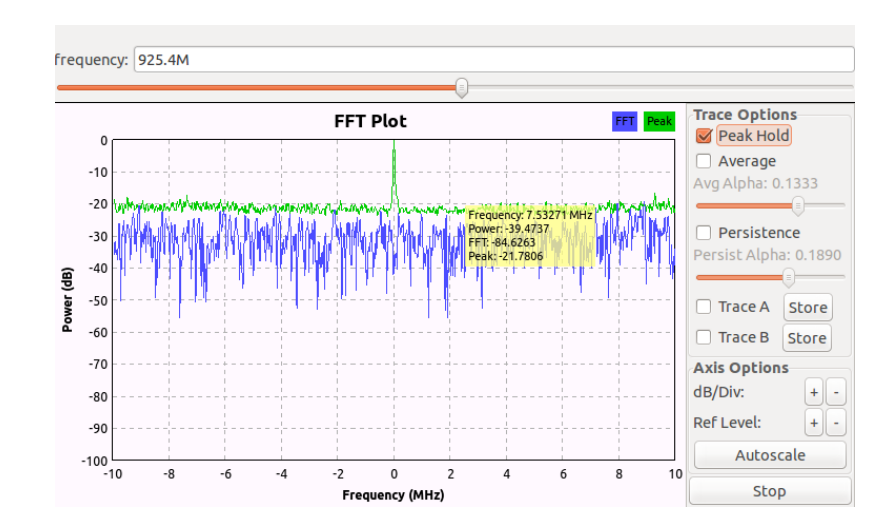

**Figure 6:** *FFT sink showing a station channel jammed by our transmitter*

GSM, UMTS, LTE and so on. The details about the different allocations are public, and can be found in the different documentations of the ARCEP. In UMTS 900 MHz bands are allocated as shown in figure [7.](#page-9-1)

<span id="page-9-1"></span>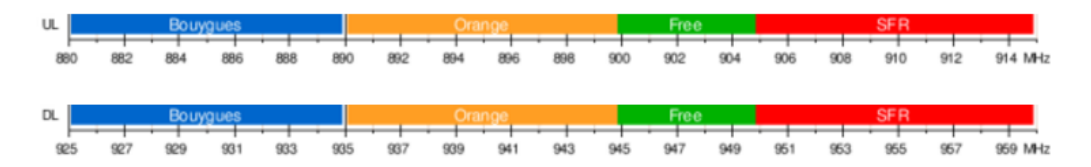

**Figure 7:** *UMTS bands in 900MHz (source: lowcostmobile.com)*

And in the 1900-2100MHz frequencies, the allocation looks like in figure [8](#page-9-2).

<span id="page-9-2"></span>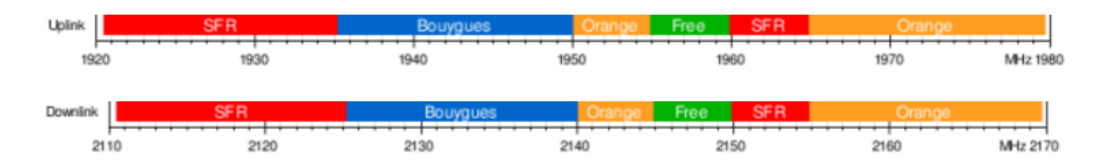

**Figure 8:** *UMTS bands in 1900MHz (source: lowcostmobile.com)*

Knowing the operator, it is possible to focus on precise ranges, and have a better idea of frequencies used by a User Equipment in a location by messing orthogonal codes of each channel. As WCDMA systems have 5 MHz bandwidth, we are able jam a bit more than 3 channels with a simple HackRF (20 MHz bandwith) considering the space between each channel.

Sending gaussian noise over the used frequencies while a target is calling someone is enough to force this target to use the 2G network as shown in figure [9](#page-10-1). Moreover, it was also observed that mobile can also stay in 2G for hours without being jammed anymore, even if the mobile phone is rebooted. This last behavior was observed on Nexus 5 and Nexus 6 devices.

<span id="page-10-1"></span>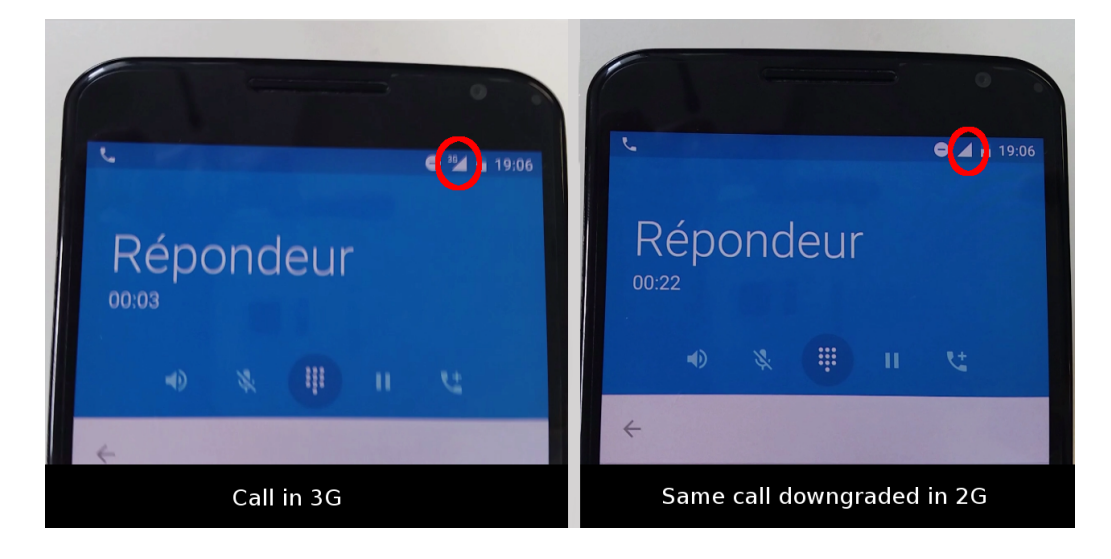

**Figure 9:** *3G conversation downgraded in 2G*

So we are able to downgrade the communication from 3G to 2G using a cheap SDR (Softwre-Defined Radio) device like ithe HackRF. But jamming all channel with random gaussian noise is unefficient, because we need to flood the channels that are only visible for the cellphone. To fix this issue, we have found another cheap alternative that we use to enumerate the 3G and 4G channels semi-automatically.

### <span id="page-10-0"></span>**3.5 Focus on right frequencies**

Unfortunatly, OsmocomBB cannot help to enumerate 3G UARFCN (UTRA Absolute Radio Frequency Channel Number) as for ARFCN in 2G, but some alternative exist. Indeed, devices equipped with a X-Gold baseband can expose a *diag mode* interface */dev/ttyACM0*. Then we can make use of *xgoldmon* [\[38](#page-25-15)] to parse data from this interface, and encapsulate radio messages in a GSMTAP layer to analyze the 3G traffic with Wireshark or other tools.

X-Gold basebands are not the only option to capture the 3G traffic. Indeed, some mobile phones equipped with the Qualcomm baseband have a QXDM /dev/diag interface that can be exposed. For these Qualcomm basebands, the library of the *SnoopSnitch* [\[40](#page-26-1)] tool can be used to make captures and analyze the traffic with the diag\_import call.

While analyzing the traffic we have observed that UMTS RRC (Radio Resource Control) messages can be extracted from GSMTAP to get Downlink UARFCN as we can see in figure [10.](#page-11-0)

<span id="page-11-0"></span>

| udp.port==4729<br>Filter: |                                                                                                    |                                                                                                    |             | Expression Clear Apply Save |  |                                              |  |  |  |  |
|---------------------------|----------------------------------------------------------------------------------------------------|----------------------------------------------------------------------------------------------------|-------------|-----------------------------|--|----------------------------------------------|--|--|--|--|
| No.                       | Time                                                                                                    | Source                                                                                                    | Destination | Protocol Length Info        |  |                                              |  |  |  |  |
|                           | 1.0.0.11399898177.0.0.1                                                                                                    |                                                                                                    | 121.0.0.1   | KKL.                        |  | o/ PhysicatunannetReconTiqurationComplete    |  |  |  |  |
|                           | 5852 48.923858048 127.0.0.1                                                                                                    |                                                                                                    | 127.0.0.1   | <b>RRC</b>                  |  | 72 CellUpdateConfirm                         |  |  |  |  |
|                           | 5857 48.980511579 127.0.0.1                                                                                                    |                                                                                                    | 127.0.0.1   | <b>RRC</b>                  |  | 67 UTRANMobilityInformationConfirm           |  |  |  |  |
|                           | 5917 50.473209306 127.0.0.1                                                                                                    |                                                                                                    | 127.0.0.1   | <b>RRC</b>                  |  | 173 RadioBearerReconfiguration(cs-domain) [U |  |  |  |  |
|                           | 5918 50.592761764 127.0.0.1                                                                                                    |                                                                                                    | 127.0.0.1   | <b>RRC</b>                  |  | 236 RadioBearerReconfiguration               |  |  |  |  |
|                           | ▼radioBearerReconfiguration-r7<br>new-H-RNTI: b9dc [bit length 16, 1011 1001 1101 1100 decimal value 47580]<br>newPrimary-E-RNTI: 0043 [bit length 16, 0000 0000 0100 0011 decimal value 67]<br>rrc-StateIndicator: cell-DCH (0)<br>$\triangleright$ specificationMode: complete (0)<br>$\blacktriangledown$ frequency Info<br>$\blacktriangledown$ modeSpecificInfo: fdd (0)<br>$\blacktriangledown$ fdd<br>uarfcn-DL: 10639 |                                                                                                    |             |                             |  |                                              |  |  |  |  |
|                           | $\forall$ ul-DPCH-Info                                                                                                    | maxAllowedUL-TX-Power: 24<br>Dul-DPCH-PowerControlInfo: fdd (0)<br>$\blacktriangleright$ modeSpecificInfo: fdd (0) |             |                             |  |                                              |  |  |  |  |

**Figure 10:** *Downlink UARFCN index display in a RRC RadioBearerReconfiguration message*

However, we were only able to get the Downlink UARFCN for channels the UE could register to. Some further work should be done on diag data, maybe looking at other types not processed by xgoldmon's logparse module. But again another method exists to get the list of UARFCN around us very easily.

Indeed, while looking at diag messages and using the ServiceMode application triggered with the \*#0011# code on Samsung mobiles for example, we were able to get the UARFCN on diag logs as shown in figure [11.](#page-11-1) This also includes UARFCN of other operators the UE tried to register to, even if it failed to authentication to this stranger operator.

```
[...]
LOG:>>[HIGH]oemtestmode.c,403,Idle: dl_uarfcn 10688 ul_uarfcn 9738<<
[...]
```
**Figure 11:** *Log parsed from diag interface with* xgoldmon

Thanks to this ServiceMode application, it is possible get the different frequencies exposed of the different MCC/MNC the UE tried to register almost automatically. Devices which do not expose a diag mode easily on the host require manual interaction to force the mobile to connect to another network. Moreover, it is not required to have an access on the diag interface to get these UARFCN, because the ServiceMode exposes the exact same information in logcat logs too. So using ServiceMode and logcat, it is possible to retrieve the complet list of UARFCN around us, even with a Qualcomm baseband, and that also includes LTE EARFCN with the same method. Then with that list, we can focuse on precise UARFCN for our jamming attacks on 3G intercoms.

We have now all the tools to start our attacks on GSM and 3G intercom, but a mobile lab is required to perform all the interception part.

### <span id="page-12-0"></span>**4 Intercoms analyses**

### <span id="page-12-1"></span>**4.1 Environment**

### <span id="page-12-2"></span>**4.1.1 Lab setup**

To analyze the intercoms we use a bladeRF x115 [[28\]](#page-25-16) (that is cheaper than a USRP) powered through USB 3.0 by a computer, 2 antennas with 9 dBi for transmission  $(TX)$  and reception  $(RX)$ , and YateBTS as a radio access network software, like OpenBTS, as shown in figure [12.](#page-12-4)

<span id="page-12-4"></span>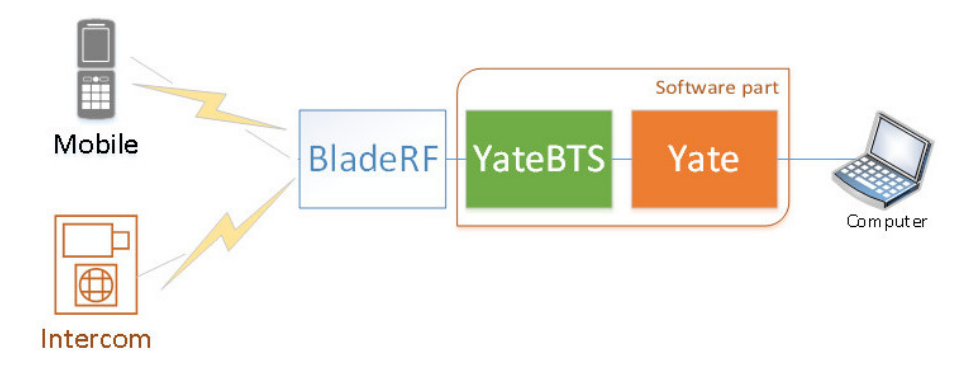

**Figure 12:** *Lab setup*

As a first sample, we used a Link GSM iDP [\[29](#page-25-17)] intercom with a USIM card that belongs to Bouygues Telecom provider.

#### <span id="page-12-3"></span>**4.1.2 Intercom configuration**

Following the Link iDP GSM manual [\[30](#page-25-18)] there are 3 ways to configure the intercom:

- programming the SIM manually thanks to a mobile phone, or a SIM reader/programmer;
- *•* via SMS messages;
- *•* or via the Link iDP manager software;

For security reasons, a first administrator "ADMIN1" number is required to command the intercom via SMS messages. So we have added a contact "ADMIN1" number to the SIM card with a mobile phone that is supposed to belong to the manager of this intercom. As a first impression, our goal as an attacker will be to impersonate the administration number, or find another way to bypass the number verification remotely to send commands to the intercom.

After setup the ADMIN number, this valid ADMIN number can send commands to the intercom to configure it or update resident numbers. For example, this subscriber can send a command update to change "ABUTTON1" number associated to a resident, as shown in figure [13.](#page-13-3)

The ADMIN user who sent the text gets an acknowledgement message.

<span id="page-13-3"></span>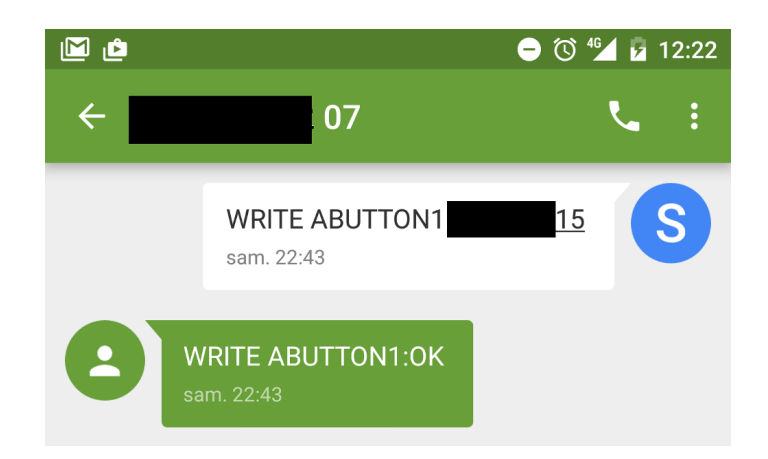

**Figure 13:** *ABUTTON1 updated through a SMS message*

#### <span id="page-13-0"></span>**4.1.3 Assumptions**

Before attacking the intercom, we have to put ourself to an attacker's place to keep things real:

- the attacker don't know the operator used by the intercom;
- the attacker don't know the number associated to the SIM of the intercom;
- the targeted intercom cannot be opened;
- and commands can be retrieved with public or leaked documentations, or retrieved with a firmware analysis of the same product.

### <span id="page-13-1"></span>**4.2 Monitoring: passive attack**

In our case, we know the intercom uses GSM to communicate, but the operator and the mobile number are unknown. To get this information, we will listen to CCCHs (Common Control Channels) and try to locate the intercom.

#### <span id="page-13-2"></span>**4.2.1 Looking for paging messages**

To establish a call, or to receive a SMS, the MSC/VLC (Mobile Switching Center/Visitor Location Center) needs to locate the subscriber in the network. To locate this subscriber, or more precisely the subscriber, the stations send paging messages to the suscriber. If the subscriber is connected a mobile network cell, it will reply to this cell with a paging response to update its location.

To analyze these paging messages, two relevant tools exist:

- *•* Airprobe (supported by BladeRF, RTL-SDR, USRP, and so on);
- *•* OsmocomBB (only supported by some Motorola equipped with a Calypso baseband).

<span id="page-14-0"></span>We have chosen the OsmocomBB and used the mobile command to walk automatically through the different ARFCN (Absolute Radio Frequency Channel Number) indexes, and list operators that surround us as shown in figure [14](#page-14-0).

| OsmocomBB# show cell 1 |             |             |       |     |                      |        |         |                |       |
|------------------------|-------------|-------------|-------|-----|----------------------|--------|---------|----------------|-------|
| ARFCN                  | <b>IMCC</b> | <b>IMNC</b> | l LAC |     | cell ID forb.LA prio |        | lmin-db | max-pwr rx-lev |       |
|                        |             |             |       |     |                      |        |         |                |       |
| 1                      | 208         | 01          | 0x    | 0xe | In/a                 | n/a    | $-110$  | 5              | -71   |
| З                      | 208         | 01          | ΘX    | 0xb | In/a                 | n/a    | $-110$  | 5              | - 76  |
| 7                      | 208         | 01          | Θx    | 0xa | In/a                 | n/a    | $-110$  | 5              | - 74  |
| 11                     | 208         | 01          | ΘX    | 0xe | In/a                 | n/a    | $-110$  | 5              | - 75  |
| 77                     | 208         | 10          | Θx    | 0x9 | no                   | normal | $-105$  | 5              | - 84  |
| 513DCS1208             |             | 01          | ΘX    | 0xd | In/a                 | n/a    | - 95    | 0              | -82   |
| 518DCS1208             |             | 01          | Θx    | 0x5 | In/a                 | n/a    | - 95    | 0              | - 79  |
| 609DCS1208             |             | 01          | 0x    | 0xf | In/a                 | n/a    | - 95    | Θ              | -70   |
| 744DCS1208             |             | 10          | Θx    | 0xe | In/a                 | n/a    | - 95    | 0              | - 91  |
| 976                    | 208         | 20          | 0x    | 0xC | In/a                 | n/a    | $-104$  | 5              | -81   |
| 978                    | 208         | 20          | ΘX    | 0xc | In/a                 | n/a    | $-104$  | 5              | - 79  |
| 979                    | 208         | 20          | Θx    | 0x0 | In/a                 | n/a    | $-104$  | 5              | - 84  |
| 982                    | 208         | 20          | ΘX    | 0xc | In/a                 | n/a    | $-104$  | 5              | $-74$ |
| 984                    | 208         | 20          | Θx    | 0xC | In/a                 | n/a    | $-104$  | 5              | -57   |
| 986                    | n/a         | n/a         | n/    | n/a | In/a                 | n/a    | n/a     | n/a            | n/a   |
| 1011                   | 208         | 20          | Θx    | 0x9 | In/a                 | n/a    | $-104$  | 5              | $-87$ |
| 1012                   | 208         | 20          | ΘX    | 0xb | n/a                  | n/a    | $-104$  | 5              | - 84  |

**Figure 14:** *Cell information with OsmocomBB*

<span id="page-14-1"></span>Then we used the ccch\_scan command of the osmocomBB tool and jumped on different AR-FCN to capture messages on the CCCHs. As we can see in figure [15,](#page-14-1) many TMSIs can be collected.

| <0001> app ccch scan.c:312 Paging1: Normal paging chan tch/f to tmsi M(353  |  |  |  |  |            |
|-----------------------------------------------------------------------------|--|--|--|--|------------|
| <0001> app ccch scan.c:312 Paging1: Normal paging chan tch/f to tmsi M(116  |  |  |  |  | $\theta$ ) |
| <0001> app ccch scan.c:312 Paging1: Normal paging chan tch/f to tmsi M(324  |  |  |  |  |            |
| <0001> app ccch scan.c:312 Paqinq1: Normal paqinq chan tch/f to tmsi M(331  |  |  |  |  | 4)         |
| <0001> app ccch scan.c:312 Paging1: Normal paging chan tch/f to tmsi M(138  |  |  |  |  | 6)         |
| <0001> app ccch scan.c:312 Paging1: Normal paging chan tch/f to tmsi M(893  |  |  |  |  |            |
| <0001> app ccch scan.c:312 Paging1: Normal paging chan tch/f to tmsi M(131  |  |  |  |  |            |
| <0001> app ccch scan.c:312 Paging1: Normal paging chan tch/f to tmsi M(596  |  |  |  |  |            |
| <0001> app ccch scan.c:312 Paging1: Normal paging chan tch/f to tmsi M(324  |  |  |  |  |            |
| c0001> ann crch scan c:312 Paging1: Normal naging chan tch/f to tmsi M(287) |  |  |  |  |            |

**Figure 15:** *TMSIs leaked in paging message*

With ccch\_scan it is also possible to perform a GSMTAP to script a frequency analyzer based on the use of the TMSI. This GSMTAP can be observed also in Wireshark as shown in figure [16](#page-15-1).

Based on the fact that a subscriber will be paged each time someone wants to call or text him, the main idea is to send a lot of paging requests to highlight the TMSI of our target. This type of attack inspired a lot of attackers who also were looking for a way to silentely send paging requests sending SMS Class 0 messages [\[33](#page-25-19)] (known as Flash SMS or Silent SMS).

Nevertheless, paging requests are difficult to send without knowing the number, and paging responses are also rare for intercoms because when the intercom is installed, the resident rarely update it. Morever, to succeed in this path, a lot of sniffers have to be setup to monitor has many mobile cells as possible like in figure [17.](#page-15-2)

<span id="page-15-1"></span>

| 2842 66.834837562 127.0.0.1<br>2843 66.853219347 127.0.0.1<br>2844 66.885939864 127.0.0.1<br>2845 66.904157209 127.0.0.1                                                                                                    | 127.0.0.1<br>127.0.0.1<br>127.0.0.1<br>127.0.0.1                                                         | <b>GSMTAP</b><br><b>GSMTAP</b><br><b>GSMTAP</b><br><b>GSMTAP</b>     | 81 (CCCH) (RR) Paging Request Type 1<br>81 (CCCH) (RR) Paging Request Type 1<br>81 (CCCH) (RR) System Information Type 3<br>81 (CCCH) (RR) Paging Request Type 1 |  |
|----------------------------------------------------------------------------------------------------|----------------------------------------------------------------------------------------------------|----------------------------------------------------------------------|----------------------------------------------------------------------------------------------------|--|
| $\frac{1}{2}$ 00 = Channel 2: Any channel (0)<br>m Mobile Identity - Mobile Identity 1 - TMSI/P-TMSI (0x429<br>$L$ ength: 5<br>$1111 =$ Unused: 0x0f<br>$\ldots$ , 0 = Odd/even indication: Even number of identity digits<br>TWSI/M-TMSI (4) וואר האני האני האטריפטור (4)                                                      |                                                                                                    |                                                                      |                                                                                                    |  |
| $\blacksquare$ TMSI/P-TMSI: 0x429<br><b>Expertise October</b><br>Ėŀ<br>$L \ldots$ $L = NLN(PCH)$ : Not Present<br>$\ldots$ = Priority 1: Not Present<br>$\ldots$ = Priority 2: Not Present<br>$\ldots$ $\vdots$ = Group Call Information: Not Present<br>$\ldots$ L = Packet Page Indication 1: For RR connection establishment |                                                                                                    |                                                                      |                                                                                                    |  |
| 0000<br>00 00<br>00 00<br>ൈ<br>ൈ<br>ൈ<br>ൈ<br>0010<br>00 43 f9 2e 40 00 40 11<br>0020<br>00 01 c8 d1 12 79 00 2f<br>0030<br>b9 00 00 1f 1a bd 05 00<br>42 9<br>2b 2b 2b 2b 2b 2b 2b 2b 2b 2b 2b 2b 2b<br>0040<br>0050<br>2b                                                                                                    | 00 00 00 00 08 00 45 00<br>43 79 7f 00 00 01 7f 00<br>fe 42 02 04 01 00 00 01<br>00 00 25 06 21 20 05 f4 | . E.<br>.C., @. @. Cy.<br>. y . / . B<br>. %. !<br>$3$ ++++ ++++++++ |                                                                                                    |  |

**Figure 16:** *GSMTAP with OsmocomBB and Wireshark to leak TMSIs*

<span id="page-15-2"></span>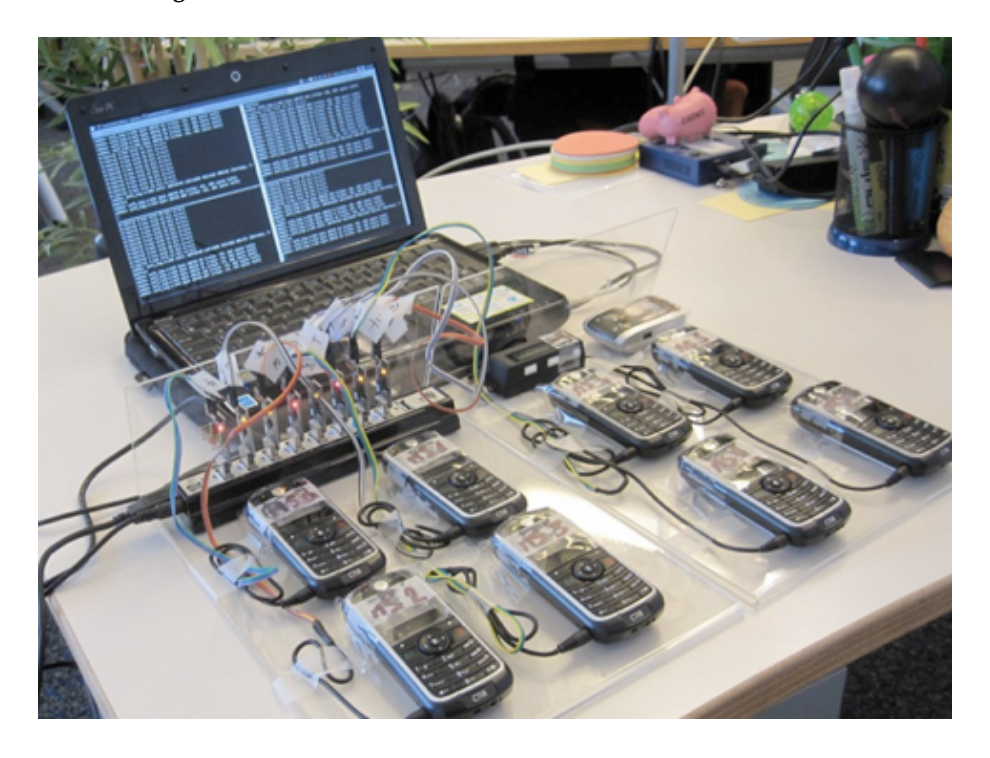

**Figure 17:** *GSMTAP with more OsmocomBB phones (source: malanris.ru)*

An other way would be to use some Social Engineering tricks to ask to a resident the number displayed by its intercom. But in our case, we will make use of active attacks to attract this intercom and retrieve the operator MCC/MNC first.

### <span id="page-15-0"></span>**4.3 Trapping the intercom: active attack**

Baseband behaviors are sometimes unpredictable when it comes to handover, even if specification make this clear. As far as we would know, a mobile phone is always looking for better signal. But with a certain experience, researchers observed also that a baseband can decide to handover if:

- *•* it can register to any MCC/MNC BTS close to it;
- it can register to a test network close to it. This behavior has been observed in some cases with a foreign SIM/USIM card, a 4 years old Qualcomm baseband in the HTC Desire S/Z, and cellphones that use the GSM stack only;
- *•* the current used network isn't reachable anymore;
- *•* the signal is strong and the mutual authentication succeeded (not the problem in GSM/GPRS for an attacker).

To attract the Link GSM iDP we used different MCC/MNC codes, and wait 15 minutes to let a chance to our rogue station to trap the intercom. After few minutes with a MCC/MNC that belongs to the operator used by the user equipment, the Link intercom connects to our rogue station. The in figure [18](#page-16-1) shows the GSM lab while attacking the intercom.

<span id="page-16-1"></span>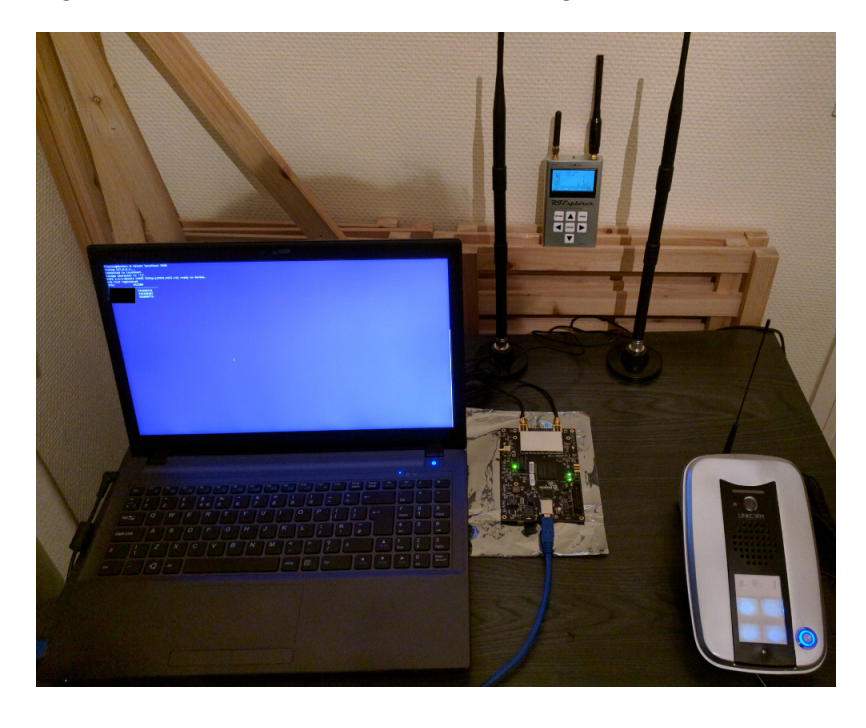

**Figure 18:** *The Link iDP GSM intercom attacked by the rogue BTS*

### <span id="page-16-0"></span>**4.3.1 Leaking numbers**

When the intercom is trapped in the rogue station, we have now the full control of the routing, and we are able to leak the numbers saved in the intercom just by pressing on calling buttons. Like OpenBTS, the YateBTS software is capable of opening a GSMTAP UDP socket when enabling the feature in the ybts.conf like in figure [21](#page-18-1).

```
[tapping]
; GSM: boolean: Captures GSM signaling at the L1/L2 interface via GSMTAP.
; Do not leave tapping enabled after finishing troubleshooting.
; Defaults to no.
GSM=yes
```
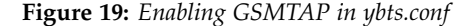

The figure [20](#page-17-1) shows the leaked number associated with the "ABUTTON1" decoded by Wireshark.

<span id="page-17-1"></span>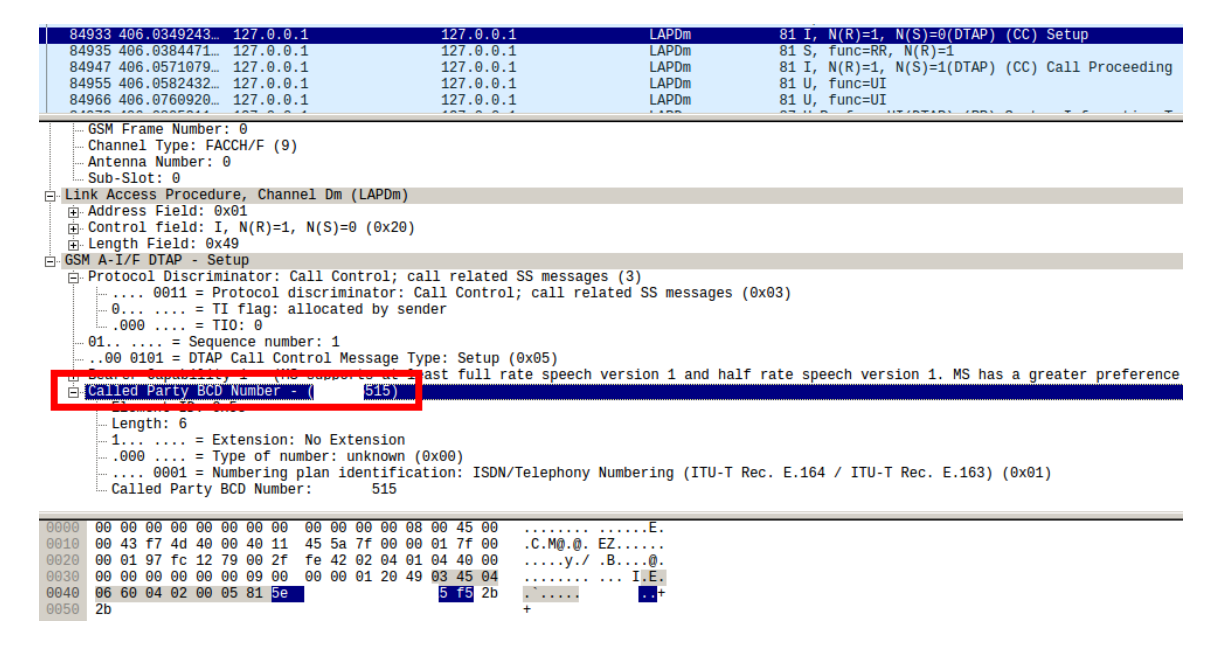

**Figure 20:** *Leaked number from rogue station GSMTAP after pushing the button 1*

Refering to the documentations of the Link iDP GSM intercom[\[30](#page-25-18)], it is possible to register ALARMON and ALARMOFF numbers. To trigger these alarms, some intercoms are sensible to button bruteforcing, or issues with the door system, but other behaviors could also trigger them. So if we are able to trigger these alarms, we will be probably be able to capture one of the administrator number in the case the intercoms doesn't have any button associated to this adminstrator.

#### <span id="page-17-0"></span>**4.3.2 Door opening**

Thanks to leaked numbers, we can register ourselves as a resident just by modifying the tmsidata.conf configuration file displayed in figure [21](#page-18-1).

```
[tmsi]
last=007b0005
[ues]
20820XXXXXXXXXX=007b0003,35547XXXXXXXXXX,XXXXXX515,1460XXXXXX,ybts/TMSI007b0003
# associating attacker IMSI with a resident number
[...]
```
**Figure 21:** *Affecting a resident number to an arbitrary IMSI in* tmsidata.conf

When this file is reloaded to YateBTS, we are able to capture the traffic with GSMTAP. The tiny Python script in figure [22](#page-18-2) allows us to reload the NIB after editing the TMSI database of YateBTS through Telnet.

```
import telnetlib
import time
tn = telnetlib.Telnet("localhost", 5038)
time.sleep(1)
print tn.read_until("\n")
time.sleep(1)
print tn.read_until("")
time.sleep(1)
tn.write("javascript reload nib\n")
time.sleep(1)
print tn.read_until("")
```
**Figure 22:** *script to reload the NIB with Python*

Then, when pressing the targeted resident's buttons the intercom call our mobile phone that is connected to our rogue GSM network, and we are able to open the door to penetrate into the building. It should be noted that, with an administrator number, this method could have dangerous impacts because as we already know the attacker will be able to control the intercom.

### <span id="page-18-0"></span>**4.3.3 Backdooring**

After leaking the administrator number with ALARMON, ALARMOFF, social engineering, or other methods, we can use the same tricks explained in section [4.3.2](#page-17-0) to impersonate an administrator and send commands to the intercom. The new difficulty here is to find the commands accepted by the targeted intercom.

To find these commands, two main ways exist:

- look for public or leaked documentations of the targeted intercom;
- or buy the model in sites classified ads, like "Leboncoin.fr" (in France), dump the firmware and reverse it.

In our case, Link iDP GSM manual is public [[30](#page-25-18)] and describes also commands that can be sent through SMS messages.

So reading the manual we can highlight some commands that interest us to read and write paramaters:

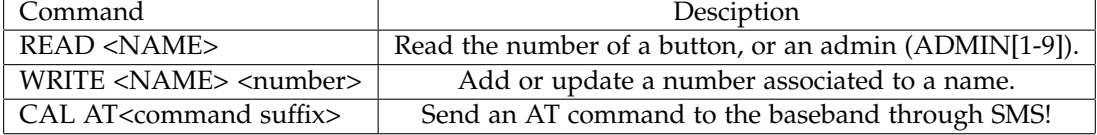

Note that AT commands can be sent through SMS, so an attacker impersonating a adminstrator would be able to:

- retrieve SMS messages sent by managers or residents with the command AT+CMGL="ALL";
- *•* spying building door conversations, when setting the Auto-answer parameter with the command ATS0=1 (0: no auto-answer, 1: GSM module goes off-hook after the first ringing signal);
- *•* and so on.

#### <span id="page-19-0"></span>**4.3.4 Call premium rate numbers and make money!**

As we are now able to write any number we want, why we couldn't make money out of this hack? All we need is to add or update a resident number with the following premium rated numbers:

- *•* Allopass;
- *•* Optelo;
- *•* Hipay;
- *•* and so on.

As an example, code given after calling the Allopass service can be used to fill a personal account. Then, these valid codes just have to be entered in our Allopass form (figure [23\)](#page-20-3).

Note that the quality of the speaker as to be good enough to understand the code given when calling the Allopass with the intercom. But every problem has its solution. Indeed, services like Allopass provide also dedicated numbers, so the attacker will be able to earn money without being forced to stay near the compromized intercom.

<span id="page-20-3"></span>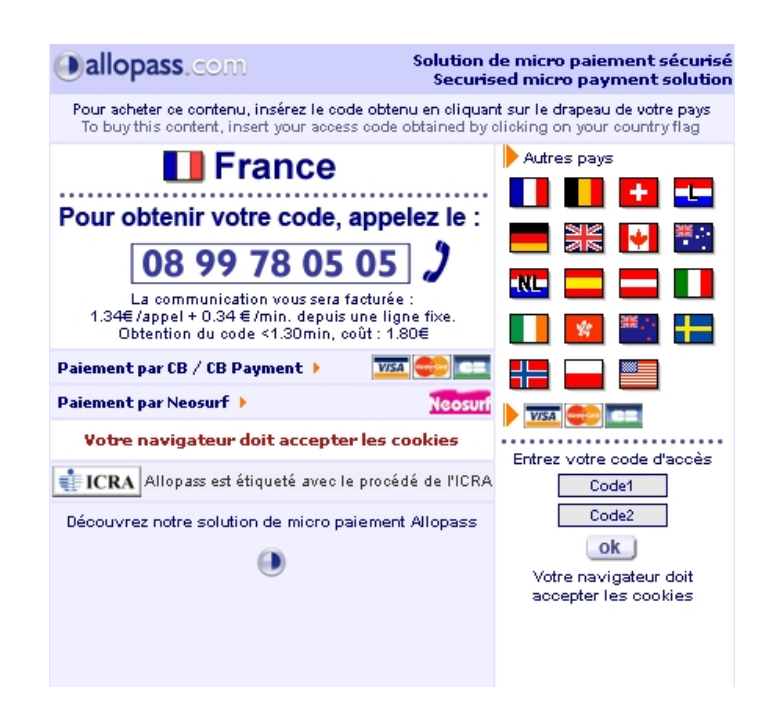

**Figure 23:** *The standart Allopass form*

### <span id="page-20-0"></span>**5 Work in progress**

### <span id="page-20-1"></span>**5.1 Evolution of the lab**

To perform tests on intercoms outside, the lab has been reduced replacing the laptop by a Raspberry pi 3 device that is powered with a 12000mAh battery 5V/2.4A output. That lab costs around 540 euros.

Note that antennas used in figure [24](#page-21-0) could be replaced by smaller ones with less gain. If it do not hold a charge, the Raspberry pi 3 would be replaced by an Odroid device to support the rogue GSM basestation and the 3G jamming modules.

Actually, the device exposes a Wi-Fi hostpot to control the device even from a cellphone, or a tablet. Using the scapy [[36](#page-25-20)] and libmich [[37\]](#page-25-21) Python modules, resident's numbers are can be easily and automatically extracted from GSMTAP UDP frames as shown in figure [25](#page-21-1):

### <span id="page-20-2"></span>**5.2 Intercoms with M2M**

We have recently bought a 3G intercom that use a M2M network as shown in figure [26](#page-22-0).

The main difference with the architecture presented previously is that the administration is performed from a website linked to the Machine2Machine (M2M) architecture. Nevertheless, this architecture is very interesting because it introduces a new vector of attack. Indeed, in a short time while configuring the intercom, we have found a vulnerability on the website that to control

<span id="page-21-0"></span>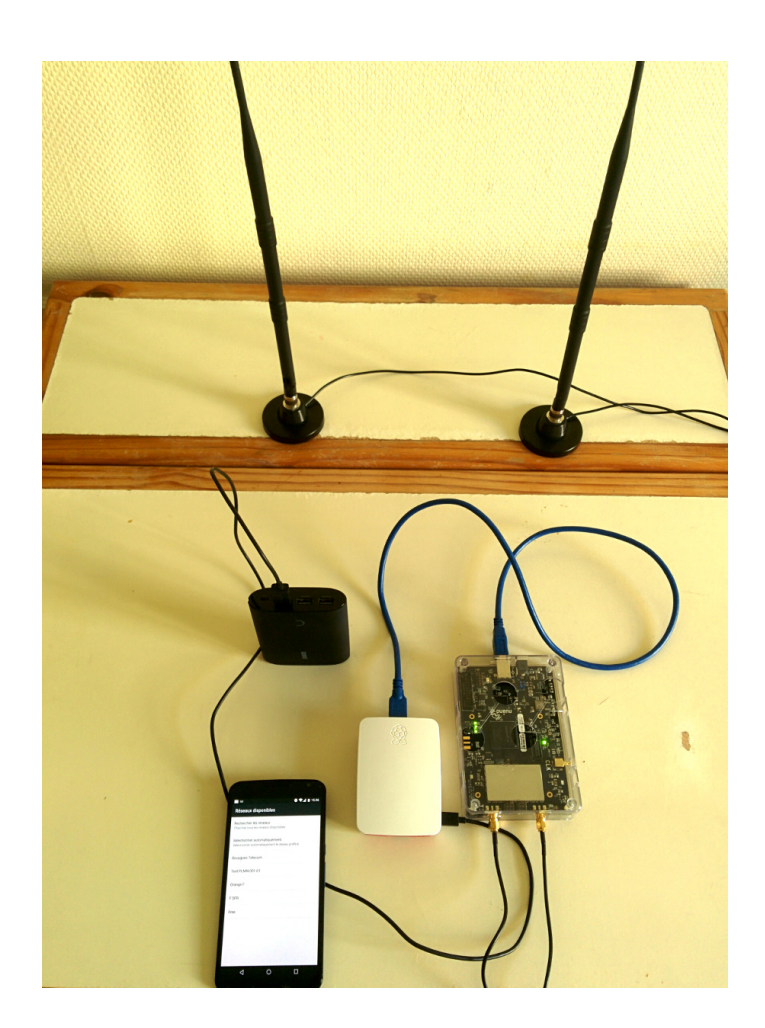

**Figure 24:** *New lab with a Raspberry pi 3*

```
In [24]: import binascii
In [25]: from scapy.all import Ether
In [26]: from libmich.formats.L3Mobile import *
In [27]: pkt = "0000000000000000000000000800450000437fa240004011bd057f0000017f0000019e941279002ffe"
         pkt += "4202040104400000000000000009000000012253034504066004020005815e068133236015f51502"
In [28]: t = binascii.unhexlify(pkt)
In [29]: p = Ether(t)
In [30]: parse_L3(p["UDP"].load[19:]).CalledBCD.V.Num
Out[30]: 333206515 # leaked resident number
```
**Figure 25:** *Extracting numbers with scapy+libmich*

no just one, but a range of intercoms in the same time and we were able to locate them thanks to public directories when the home number was registed to a button.

We talk earlier in this paper about 3G downgrade attacks, but attack of M2M websites represent a new threat because it could be performed just with a simple internet connection, without the need of any Software-Defined Radio device.

<span id="page-22-0"></span>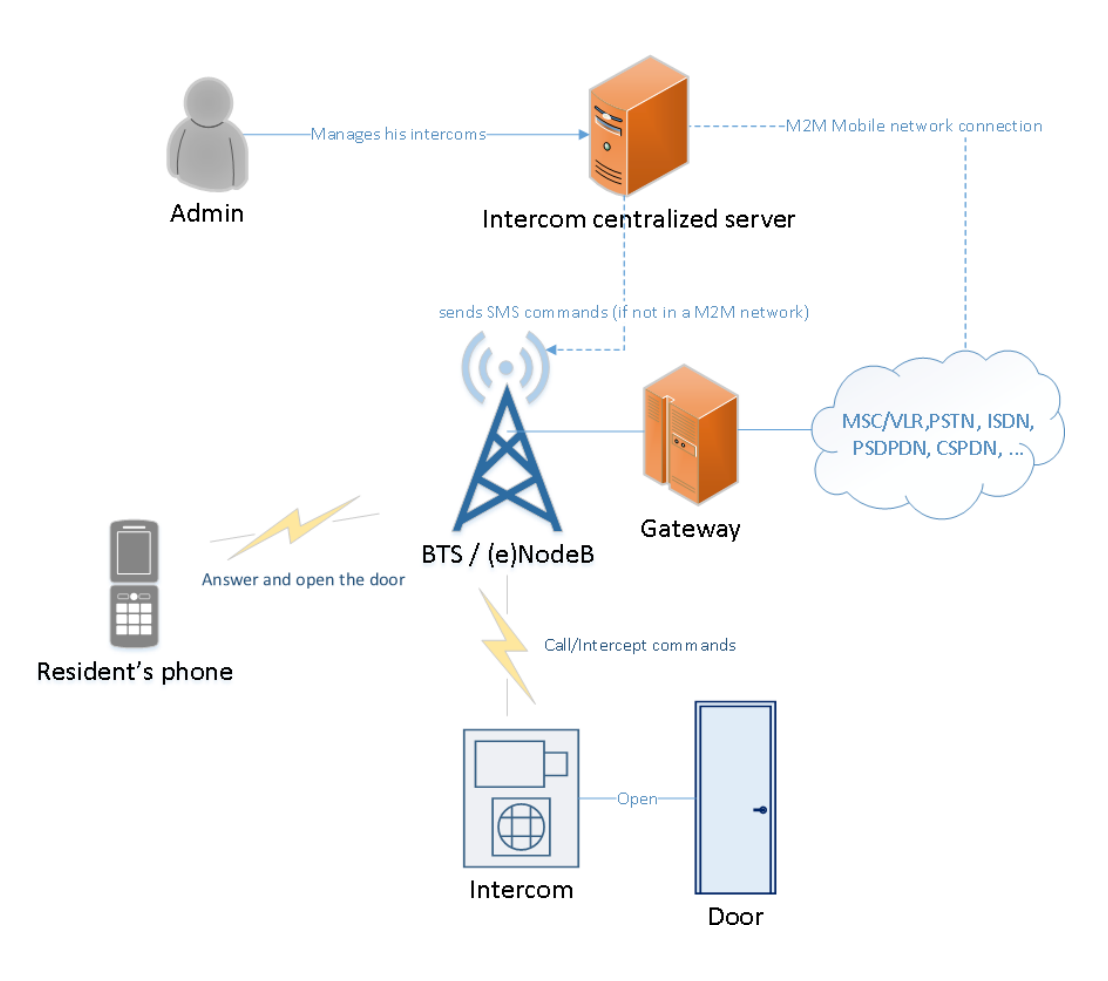

**Figure 26:** *Simple architecture of a M2M intercom connection*

Moreover, M2M intercoms are connected to a virtual network provided by the used operator. The use of the provided USIM card could be very interesting to study. Indeed, as observed, constructors of intercom provide a M2M USIM card with more than 10 years life operator subscription, but these USIM cards are often protected by a PIN.

Nevertheless, the PIN can quickly be recovered with a SIMtrace device [\[41](#page-26-2)], used as a proxy between the SIM/USIM card and the user equipment, to capture APDU messages as shown in figure [27:](#page-23-2)

As the intercom automatically types the PIN code of the USIM card, the APDU associated to the VERIFY\_PIN command is captured. After decoding the APDU, we have the PIN code to use with the USIM card. With more time it could be interesting to use that USIM card with a spoofed IMEI (International Mobile Equipment Identity) to get more informations about the virtual network for example.

For the moment we are focusing on a the complet chain to downgrade the 3G level of the intercom to perform the interception on this device to present the complet Proof Of Concept

<span id="page-23-2"></span>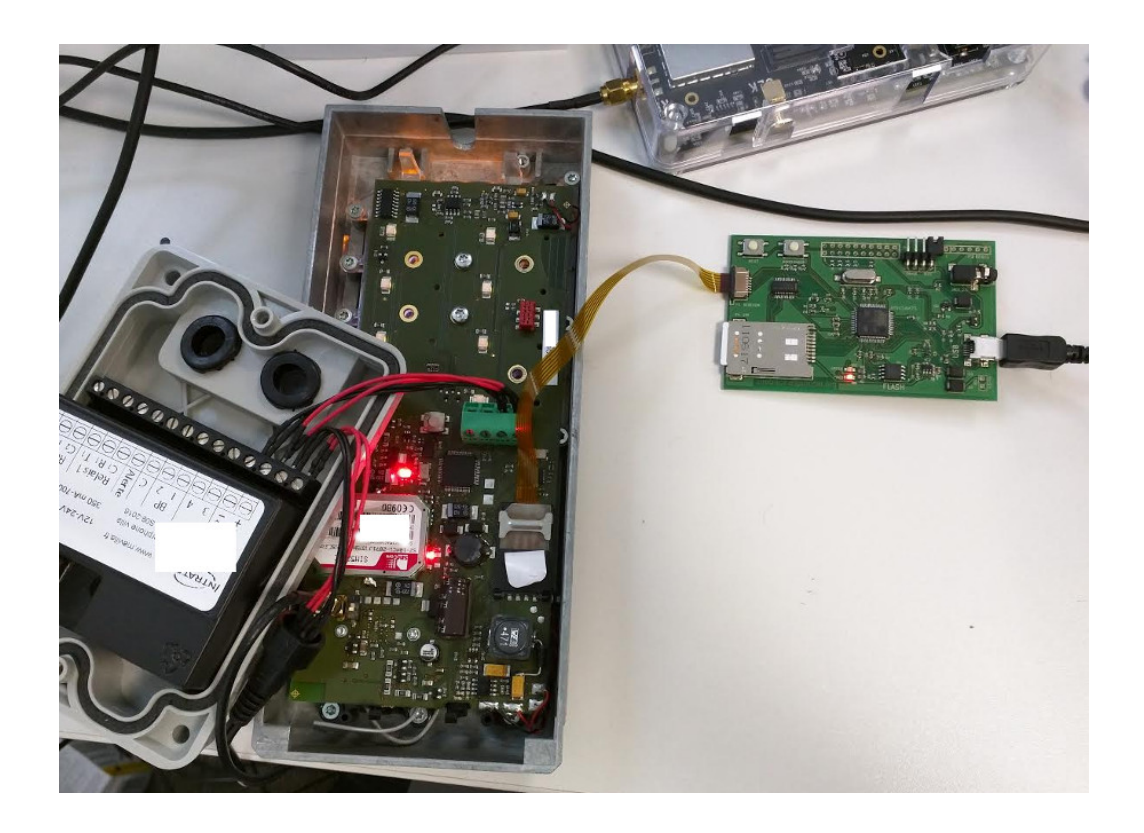

**Figure 27:** *Capturing PIN code typed by the intercom*

soon. Few details about the vulnerabilities of M2M intercom will also be presented to compare the difficulty, and the impact of the two approaches:

- *•* compromizing a 3G intercom remotely with Soft-Defined Radio;
- *•* and compromizing a 3G intercom with a M2M binded website vulnerability.

### <span id="page-23-0"></span>**5.3 Firmware analysis and bug hunting**

Other intercoms in 3G will be analysed to extract the commands sent over the air, but also other interesting researches would be made on the mobile module, that we suppose, is rarely updated. This work will be part of our next studies on the subject.

### <span id="page-23-1"></span>**6 Summary**

Combining different researches in the mobile security field, we are able to attract an intercom to our rogue base station, impersonate any legit subscriber user and administrator, backdoor the intercom and update a resident number to a premium rated number to make money. Recently were are also able to show the impact when compromizing M2M intercoms.

We are currently working on tools to automate the interception attacks on GSM and 3G. We are also looking on other samples of 3G intercoms, but possible 4G intercoms too, to complet this paper with practical downgrade attacks using cheap equipments. Moreover, a firmware analysis on targeted basebands would be interesting to find bugs in protocols stacks, but also to find maybe other ways to backdoor these devices.

More results are to come, and we hoppe we will be able to present them at 33c3.

To finish, it should be highlighted that the IoT ecosystem uses mobile networks a lot, and intercoms are not the only devices affected by these attacks.

### **References**

- <span id="page-24-0"></span>[1] Intercom, Wikipedia definition - https://en.wikipedia.org/wiki/Intercom
- <span id="page-24-1"></span>[2] Doophone, Wikipedia definition - https://en.wikipedia.org/wiki/Door\_phone
- <span id="page-24-2"></span>[3] RFCat tool - https://bitbucket.org/atlas0fd00m/rfcat
- <span id="page-24-3"></span>[4] A GSM based remote control for intercoms by Oliver Nash, http://olivernash.org/2009/10/31/locked-out-at-2am/
- <span id="page-24-5"></span>[5] GSM - SRSLY?, at 26c3 by Kastern Nohl and Chris Paget https://events.ccc.de/congress/2009/Fahrplan/attachments/1519\_26C3.Karsten.Nohl.GSM.pdf
- <span id="page-24-6"></span>[6] Running your own GSM stack on a phone, at 27c3 by Harald Welte and Steve Markgraf https://events.ccc.de/congress/2010/Fahrplan/attachments/1771\_osmocombb-27c3.pdf
- <span id="page-24-7"></span>[7] GSM Sniffing, at 27c3 by Sylvain Munaut and Karsten Nohl https://events.ccc.de/congress/2010/Fahrplan/attachments/1783\_101228.27C3.GSM-Sniffing.Nohl\_Munaut.pdf
- <span id="page-24-4"></span>[8] IMSI Catcher, by Daehyun Strobel - https://www.emsec.rub.de/media/crypto/attachments/files/2011/04/imsi
- <span id="page-24-8"></span>[9] Femtocells: a Poisonous Needle in the Operator's Hay Stack, Back Hat 2011 by Ravishankar Borgaonkar, Nico Golde, Kévin Redon - https://www.isti.tuberlin.de/fileadmin/fg214/bh2011.pdf
- <span id="page-24-9"></span>[10] The Vodafone Access Gateway / UMTS Femto cell / Vodafone Sure Signal, by THC https://wiki.thc.org/vodafone
- <span id="page-24-10"></span>[11] Practical attacks against privacy and availability in 4G/LTE mobile communication systems, by Altaf Shaik, Ravishankar Borgaonkar, N. Asokan, Valtteri Niemi and Jean-Pierre Seifert http://arxiv.org/pdf/1510.07563v1.pdf
- <span id="page-24-11"></span>[12] OpenBTS project website - http://openbts.org/
- <span id="page-24-12"></span>[13] YateBTS project website - http://yatebts.com/
- <span id="page-24-13"></span>[14] USRP ETTUS website - https://www.ettus.com/
- <span id="page-24-14"></span>[15] bladeRF website - http://nuand.com/
- <span id="page-24-15"></span>[16] HackRF One - https://greatscottgadgets.com/hackrf/
- <span id="page-25-5"></span>[17] GNU Radio website - http://gnuradio.org/redmine/projects/gnuradio/wiki
- <span id="page-25-6"></span>[18] openLTE project - http://openlte.sourceforge.net/
- <span id="page-25-10"></span>[19] ETSI TS 145 002 - http://www.etsi.org/deliver/etsi\_ts/145000\_145099/145002/09.03.00\_60/ts\_145002v090300p.p
- <span id="page-25-9"></span>[20] A5/1 algorithm - http://www.scard.org/gsm/a51.html
- <span id="page-25-11"></span>[21] ETSI TS 141 061 - http://www.etsi.org/deliver/etsi\_ts/141000\_141099/141061/04.00.00\_60/ts\_141061v040000p.p
- <span id="page-25-14"></span>[22] LTE Security, 2nd Edition by Dan Forsberg, Gunther Horn, Wolf-Dietrich Moeller, Valtteri Niemi
- <span id="page-25-13"></span>[23] Specification of 3GPP Confidentiality and Integrity Algorithms http://www.garykessler.net/library/crypto/3G\_KASUMI.pdf
- <span id="page-25-12"></span>[24] Decrypting GSM phone calls - https://srlabs.de/decrypting\_gsm/
- <span id="page-25-0"></span>[25] Installation et raccordement du bloc 3G (Intratone) http://www.intratone.fr/media/bloc\_3g\_\_067364900\_1850\_20082014.pdf
- <span id="page-25-1"></span>[26] (Noname) INTERPHONE AUDIO GSM - http://www.laboutiqueduportail.com/audio/419 interphone-audio-gsm-.html?gclid=CNL5zrTg3ssCFUmeGwodvI8KnQ
- <span id="page-25-2"></span>[27] You can ring my bell! Adventures in sub-GHz RF land, by Adam Laurie http://adamsblog.aperturelabs.com/2013/03/you-can-ring-my-bell-adventures-insub.html
- <span id="page-25-16"></span>[28] bladeRF x115 from Nuand website - https://www.nuand.com/blog/product/bladerf-x115/
- <span id="page-25-17"></span>[29] Link GSM iDP - http://www.linkcom.fr/en/product-detail/link-gsm-idp/
- <span id="page-25-18"></span>[30] LinkCom iDP GSM manual - http://downloads.linkcom.fr/DoorPhone/Link\_GSM\_iDP/Manuel/Link\_GSM\_iD
- <span id="page-25-7"></span>[31] OsmocomBB - http://osmocom.org/projects/baseband
- <span id="page-25-8"></span>[32] Airprobe - https://svn.berlin.ccc.de/projects/airprobe/
- <span id="page-25-19"></span>[33] 3G TS 23.038, Technical Specification Group Terminals; Alphabets and language-specific information - ftp://www.3gpp.org/tsg\_t/TSG\_T/TSGT\_04/Docs/PDFs/TP-99127.pdf
- <span id="page-25-3"></span>[34] Analyse sécurité des modems des terminaux mobiles by Benoit Michau at SSTIC 2014 https://www.sstic.org/2014/presentation/Analyse\_securite\_modems\_mobiles/
- <span id="page-25-4"></span>[35] How to not break LTE crypto by Benoit Michau and Christophe Devine - https://www.sstic.org/media/SSTIC2016/SSTICactes/how\_to\_not\_break\_lte\_crypto/SSTIC2016-Article-how\_to\_not\_break\_lte\_cryptomichau\_devine.pdf
- <span id="page-25-20"></span>[36] Scapy Python module - http://www.secdev.org/projects/scapy/
- <span id="page-25-21"></span>[37] Easy developpement of formats [de]coding for network protocols https://github.com/mitshell/libmich
- <span id="page-25-15"></span>[38] Convert log messages by phones with XGold baseband processor back to GSM/UMTS radio messages - https://github.com/2b-as/xgoldmon
- <span id="page-26-0"></span>[39] Discussion of ZUC algorithm designed by DACAS - http://zucalg.forumotion.net/
- <span id="page-26-1"></span>[40] SnoopSnitch: Android app that collects and analyzes mobile radio data https://opensource.srlabs.de/projects/snoopsnitch
- <span id="page-26-2"></span>[41] SIMtrace to capture SIM/USIM APDUs - https://osmocom.org/projects/simtrace/wiki/SIMtrace